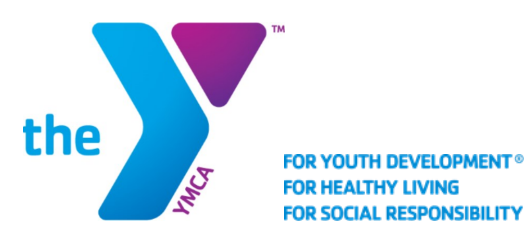

## 2021-2022 Caiman Competitive Swimming Registration Information

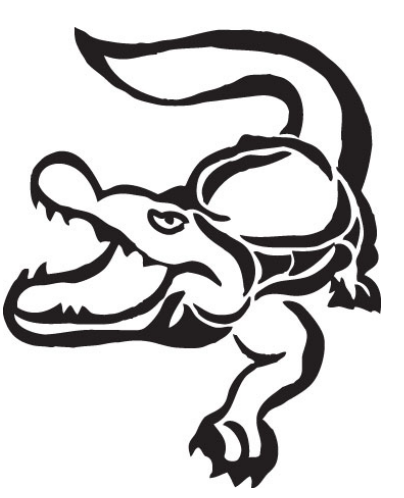

ALL NEW SWIMMERS MUST BE EVALUATED BEFORE REGISTRATION.

Brian Fazzino Director of Competitive Swimming (203) 966-4528 ext. 137 bfazzino@newcanaanymca.org

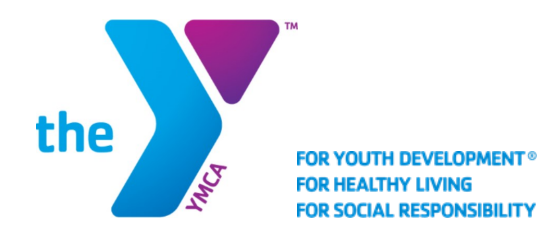

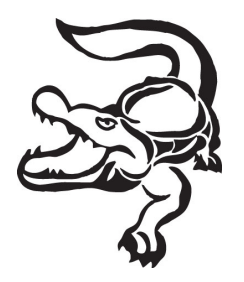

Greetings to all, and welcome to the 2021-2022 competitive swim season.

The Caimans Swim Team is a YMCA and USA swim program that is lead by a professional coaching staff under the direction of the New Canaan YMCA. The program is structured to promote personal character development through constant challenges and competitive opportunities. Our dynamic and energetic coaching staff bring many years of combined experience to the program and is excited to lead and teach our young athletes. We are committed to the YMCA's four core values; Respect, Honesty, Caring, and Responsibility, as well as promoting athletic success at all levels. Please visit our website at www.ncyac.org to learn more about our staff.

Our program thrives on volunteerism, so we expect all of our swim team families to get involved. Our goal remains to make this program a family oriented program. In order to meet this objective, the Swim Team Parents Association requires that all families earn a minimum number of volunteer credits by helping out at swim team events and functions throughout the year. Information on these requirements can be found on our team website, www.ncyac.org.

We are thrilled to have your child and your family involved in our program. More in depth information is available on our team website as well. There you will be able to learn more about the Caimans practice philosophy, structure and coaching coverage.

Please be sure to go through this packet in its entirety, there is a lot of information. There is also an additional handbook that has more in depth policies in procedures included.

Caiman Coaches

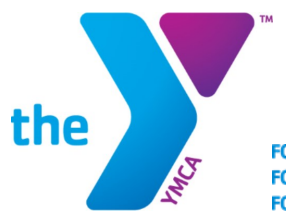

FOR YOUTH DEVELOPMENT® **FOR HEALTHY LIVING FOR SOCIAL RESPONSIBILITY** 

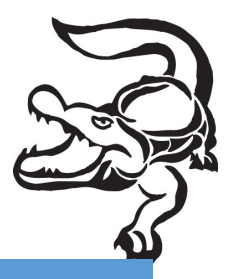

# Team Fees - Registration is online only

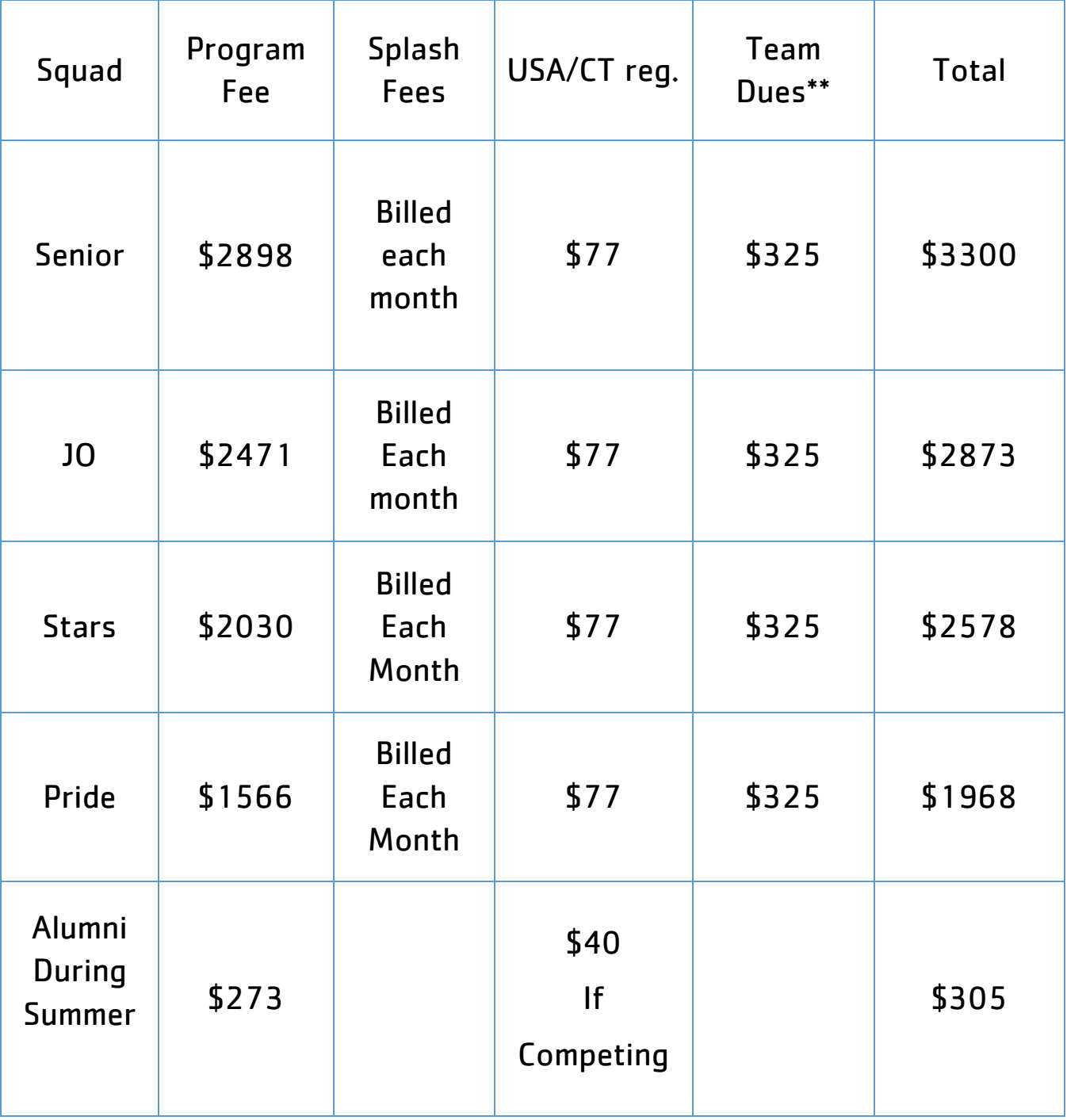

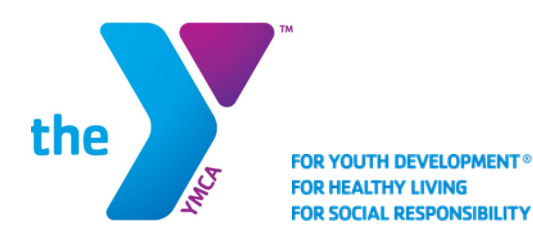

## **New Online Paperwork System ePACT**

We are excited to introduce you to our new online paperwork system, ePACT. ePACT is a tool used by many organizations to securely collect reliable and up-to-date information for all its members that can be accessed easily in cases of emergencies, big or small. We have been using ePACT in our summer camps and childcare for the past three years and it has proven to be efficient and user friendly. So we will no longer be accepting paperwork everything must be filled out online.

Once you are registered through our online registration system Active Net, you will receive an email from ePACT inviting you to fill out all necessary forms needed for your team. Once you are in ePACT please follow the instructions carefully so all uploads and paperwork filled out are done so correctly. If you have any questions while filling out forms in ePACT please call 1-855-773-7228 ext. 1 for the ePACT help desk, or [help@epactnetwork.com.](mailto:help@epactnetwork.com) Once the initial paperwork is filled out every season you will only have to reconfirm the paperwork that is in ePACT already.

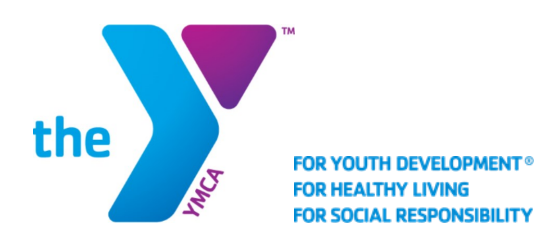

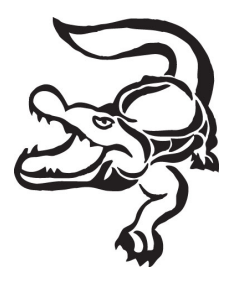

#### Step 1- A Guide to Online Registration System: Program Registration

You can access our new registration system by clicking [here](https://apm.activecommunities.com/newcanaanymca/ActiveNet_Login) or by clicking on any of the Online Registration links on the New Canaan YMCA website.

Each family has one account. Your username is the primary email address that is on file with the Y. Once entering this email address as your username, click "forgot password" to create your password.

- 1. Login to NCYMCA website:<https://www.newcanaanymca.org/>
- 2. scroll down to registration button and click
- 3. <https://www.newcanaanymca.org/registration>
- 4. [Click here to access our online registration system](https://apm.activecommunities.com/newcanaanymca/ActiveNet_Login)
- 5. Enter user name and password
- 6. under Online Services, click on Register for Activities
- 7. In the search box, enter the name of your team or activity (partial name will work)
- 8. Scroll down to the activity you would like to register for and click on the blue hyperlink to be brought to the activity description
- ALL REQUIRED FORMS AND WAIVERS MUST BE COMPLETED ONLINE THROUGH ePACT. THE WELCOME PACKET IS ON THE RIGHT-HAND SIDE OF THE SCREEN (click the name of the activity and you will see the welcome packet on the right).
- ALL FORMS MUST BE COMPLETED ONLINE THROUGH Epact. BEFORE YOUR CHILD WILL BE PERMITED TO PARTICIPATE IN ANY TEAM PRACTICE OR ACTIVITY.
- 8. click on Add to Cart to select and begin registration for the activity
- 9. In the "Who will be participating in the Activity?" box, click on the arrow and select the participant.
- 10. Click "Next"

11. If a Payment Plan option is available, you may agree to the Payment Plan or click on the "X" in the top right corner of the pop-up to pay for the activity in full

12. You can register another participant, continue shopping or Proceed to Shopping Cart

- 13. Read and agree to all Waivers
- 14. Print your receipt to display payment and payment plan information.

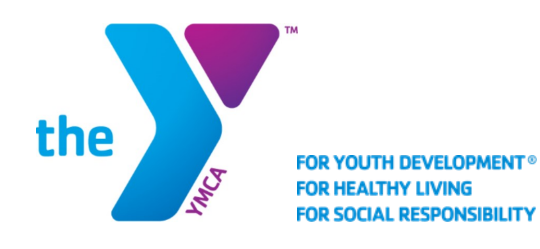

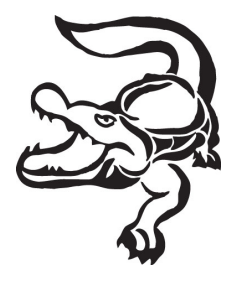

## ALL SWIMMERS

### Step 2- A Guide to Online Registration System: Team Unify Registration

- 1. Go to www.ncyac.org
- 2. Click on the registration tab at the top of the screen.
- 3. Returning members please use your existing account information. New members please follow the directions on the screen to register and create an account.
- 4. Your account WILL NOT be active until its is approved by a system administrator or Swim Directors.
- 5. Once your account has been approved you will need to add your credit card information.
	- Sign in to your account (once approved).
	- Click on the "My Account" tab on the left side of the screen.
	- Click on "My Account" in the new drop down menu on the left.
	- Click on "Payment Setup" under your name.
	- Add credit card information.
- 6. This credit card will be used once your splash fee deposit has been depleted.
- 7. If Team Unify registration is not completed, you will not receive Team/Coach emails. Please register ASAP.